# **LÄHTEITÄ JA LISÄLUKEMISTA**

Joensuun seudun erilaiset oppijat ry Erilaisten oppijoiden liitto ry Helsingin seudun erilaiset oppijat ry Kuntoutussäätiö ADHD-liitto Niilo Mäki Instituutti Studentti-sivusto

lukijose.fi eoliitto.fi lukihero.fi oppimisvaikeus.fi adhd-liitto.fi nmi.fi studentti.fi

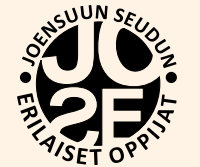

# **OPINPESÄ**

# **Oppimisen apuvälineitä ja sovelluksia**

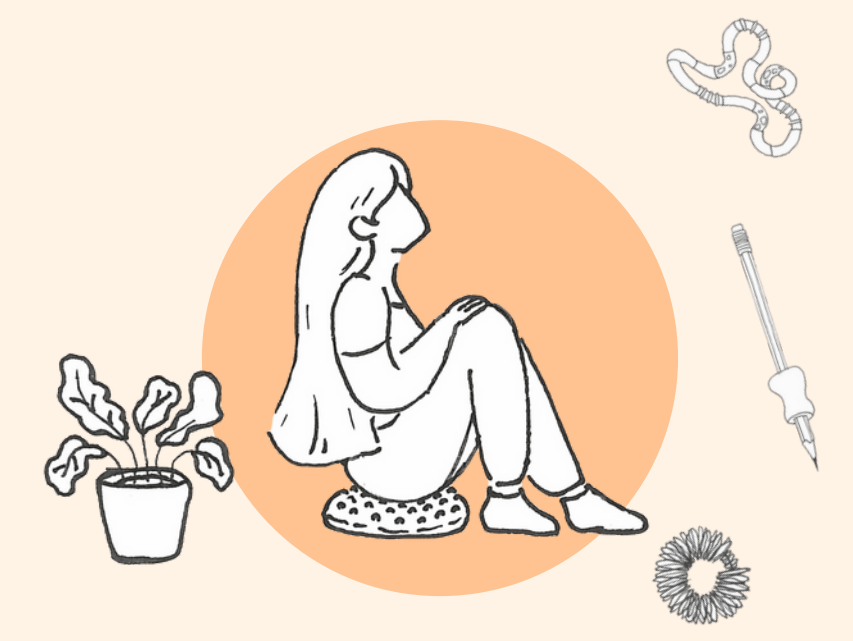

# **TERVETULOA**

**Joensuun seudun erilaiset oppijat ry** Suvantokatu 20, 80100 Joensuu **www.lukijose.fi** info@lukijose.fi | 044 282 0022

#### **OPINPESÄ**

Joensuun seudun erilaiset oppijat ry:n ylläpitämä tietopiste oppimisesta ja oppimisen pulmista. Tietoa yhdistyksen toiminnasta ja ajankohtaisista tapahtumista. Yhdistyksen toimintaa tukee Veikkaus.

**JOSE ry**

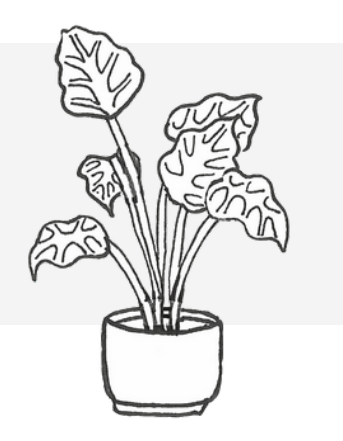

# **3 LUKIJALLE**

## **6 KIRJOITTAMINEN**

## **7 LUKEMINEN**

## **9 KESKITTYMINEN**

**10 AJANHALLINTA**

## **11 OPPIMISTAIDOT**

## **13 KIELET**

## **14 MATEMATIIKKA**

# **15 ARJEN APUVÄLINEET**

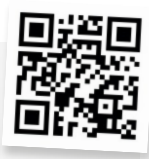

# **SISÄLLYS ARJEN APUVÄLINEET**

Jos pitkien lukusarjojen näppäily tuntuu haastavalle, voit kokeilla **viivakoodin lukijaa**.

- Monet pankkisovellukset sisältävät viivakoodinlukijan
- (käyttää kännykän kameraa)
- Viivakoodinlukija-laite
- Viivankoodinlukija- sovellus

### Jos tuntuu että eksyt helposti, voit hyödyntää erilaisia **karttasovelluksia**

• Google maps auttaa löytämään perille sekä kävellen, pyörällä, autolla että julkisella kulkuneuvolla. Voit myös hyödyntää perinteisen kartan lisäksi maastokarttaa, satelliittikarttaa tai street view'ta

Ota **kännykällä kuva** paikasta, johon jätit autosi/pyöräsi, niin löydät takaisin.

### **QR-koodit** ja lukijat

**Foodie** yms. – katso ruokatarvikkeiden hyllypaikat, tee ostoslista ja katso ostosten hinnat

**Google Lens** -sovelluksen avulla voit käyttää kameraa ympäristösi tutkimiseen. $\mathbf{E}_{\mathbf{S}_{\text{in}}}, \mathbf{E}_{\text{out}}$ 

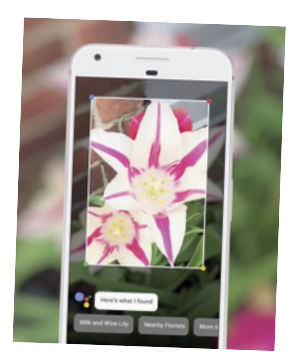

# **MATEMATIIKKA** *W*

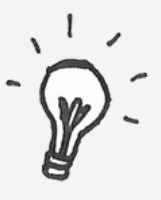

**MATEMATIIKASSA** laskusääntöjen ja kaavojen lisäksi on tärkeää oppia tulkitsemaan oikein sanallisia tehtäviä ja hahmottamaan kysyttävä asia.

**Havainnollistaminen.** Jos laskun, erityisesti sanallisen tehtävän, aloittaminen tuntuu haastavalta, koeta piirtää tilanteesta kuva. Laskiessasi esim. kolmiulotteisen muodon pinta-alaa,

- voit piirtää itsellesi tämän muodon
- tai askarrella sen paperista
- tai käyttää esim. Shapes-sovellusta

#### **Mittayksikön muunnoslaskut**

• käytä muistin tukena arjen esimerkkejä: vesilasi on n. 2 dl, litran maitotölkissä on 10 dl maitoa, sadan metrin juoksurata jne.

#### **Murtolukutikut ja -kakut**

**Pilko sanallinen lasku osiin.** Etsi ensi mitä kysytään (ja missä (mitta)yksikössä vastaus halutaan). Etsi mitä jo tiedetään. Tarkasta onko tehtävänannossa muita tärkeitä tietoja. Voit alleviivata tärkeät tiedot tai käyttää korostustussia ja yliviivata vähemmän tärkeät.

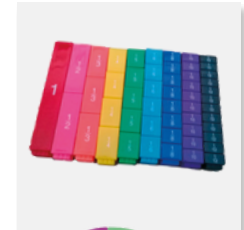

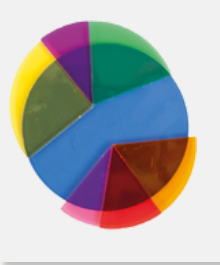

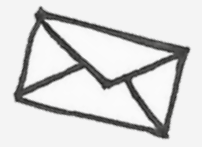

**ERILAISET APUVÄLINEET JA SOVELLUKSET** voivat tehdä oppimisesta helpompaa, hallittavampaa, motivoivampaa ja sujuvampaa – tärkeintä on löytää juuri sinulle soveltuvimmat keinot.

Rohkeasti **kokeilemalla** löydät itsellesi ja tarpeisiisi parhaiten soveltuvat oppimisen apuvälineet.

Uusia apuvälineitä kehitellään ja julkaistaan koko ajan – varsinkin erilaisia sovelluksia.

Voit hakea **sovelluksia** esim. Googlen hakupalvelusta tai suoraan kännykkäsi sovelluskaupasta. Android-pohjaisissa laitteissa sovelluskauppa löytyy nimellä "Google Play" ja iOS-pohjaisissa laitteissa nimellä "App store".

Sovellusta valitessa on hyvä kiinnittää huomiota sovelluksen ominaisuuksien ja hinnan lisäksi myös tietoturva-asioihin, kuten mitä käyttäjätietoja sovellus sinulta pyytää ja mihin tietojasi käytetään.

**Olet tervetullut Josen toimistolle** – me autamme sinua sovellusten valinnassa, asennuksessa ja käytössä. Meillä pääset kokeilemaan muitakin oppimisen apuvälineitä.

# **LUKIJALLE KIELET**

## **MITÄ OVAT OPPIMISEN PULMAT?**

**Oppimisen pulmia on monenlaisia. Alla muutamia yleisiä piirteitä.**

- Aika ei tunnu riittävän tehtävien tekemiseen
- Uuden tehtävän aloittaminen on vaikeaa
- Et tiedä mistä aloittaa tai mikä on seuraava vaihe tehtävän suorittamisessa
- Pienikin häiriötekijä vie keskittymisen mennessään
- Kaksoiskonsonantit tuottavat vaikeuksia, kuten "kukka" ja "kuka"
- Kirjaimia puuttuu tai ne vaihtavat paikkaa, kuten "koulu" ja "kuolu"
- b-d, b-p, t-d, k-g, i-e, nk-ng jne. voivat sekaantua
- Numerot vaihtavat paikkaa tai sekoittuvat
- Oikea ja vasen, itä ja länsi sekoittuvat helposti
- Uudessa paikassa perille löytäminen on vaikeaa
- Vieraiden kielten oppiminen on erityisen haastavaa
- Sanan loppu tai lyhyt sana voivat jäädä pois lukiessa tai kirjoittaessa
- Käsialasta on vaikea saada selvää

**KIELTEN OPPIMISESSA** tärkeää on opittavaan kieleen uppoutuminen ja kaikkien aistien käyttäminen: puhu, lue, kirjoita, kuuntele. Pidä myös mielessä, että kielen oppiminen vie aikaa ja paljon toistoa.

### **Kertaus on opintojen äiti!**

#### **Hyödynnä muotoja ja värejä kielten opiskelussa**

- Kun opiskelet kielioppia, esimerkiksi verbin paikkaa lauseessa, alleviivaa tekstin kaikki verbit vaikkapa punaisella.
- Tai sanalistoja opiskellessa: kirjoita kaikki verbit punaisella ja substantiivit sinisellä.

**Kirjoita sanoja lapuille** ja kiinnitä niitä seiniin ympäri asuntoasi. **Sanakortit** ovat hyödyllinen ja hauska tapa oppia sanoja. Myös sanakorteissa voit käyttää värejä, muotoja ja kuvia muistamisen tukena. Sanojen kertaamiseen voit kokeilla **Leitner-metodia**, jossa sanakortit lajitellaan pinoihin kertaamisen tarpeen mukaan (ohje edellisellä sivulla).

**Abitreenit**-sivuilta löydät hyvää kertausta kielioppiin, tehtäviä ja kuunneltavia kielikursseja.

#### **Hyödyllisiä sovelluksia**

Quizlet WordDive Duolingo Drops Simply

#### Oppimisympäristön luominen

Oikeanlainen oppimisympäristö on tärkeää tehokkaan opiskelun takaamiseksi. Pyri minimoimaan liialliset ärsykkeet, kuitenkin pitäen huolen tarpeellisesta aktiviisuustasosta. Huolehdi riittävästä unensaannis t a , monipuolisesta ruoasta ja ulkoilusta. Jos m a h d ollis t a , k o k eile mihin vuorokaudenaikaan olet virkeimmilläsi ja työskentele silloin.

SoundShade ja muut ääniympäristöt Sopivan pimeä tai valoisa huone – lippalakki Korvatulpat/vastamelukuulokkeet Tietokoneen tai kännykän häiriötön t i l a Painopeitto

#### Lukutekniikka/muistitekniikka

Kirjan lukeminen mahdollisimman nopeasti ja mahdollisimman monta kertaa ei ehkä ole paras taktiikka. Sen sijaan keskittynyt ja havainnoiva lukija saa enemmän irti tekstistä. Tutustu esim. **aktii- visen lukemisen SQ3R-tekniikkaan** sivuilla studentti.fi. Tekniikka koostuu lukemisen eri vaiheista: silmäily, kysymysten teko, lukemi- nen, mieleen palauttaminen ja kertaaminen. Erilaiset **muistitekniikat**, kuten muistipalatsin rakentaminen tai outojen mielikuvien luominen, auttavat painamaan Contraction (Considered triangular minimolina in the translation of the state of the state of the state of the state of the state of the state of the state and the state is a monipuoliseta ruosta in a likelisus and the sta

#### **LEITNER-METODI**

Kaikki kortit ensin koteloon 1. Kortti, johon vastaat oikein, siirtyy koteloon 2. Jos vastaat väärin, kortti palaa koteloon 1. Myöhemmin (valitsemasi aika välin jälkeen) kertaat koteloa 2. Jos vastaat oikein, kortti siirtyy koteloon 3 jne. Kaikki kortit, joihin vastaat väärin, palaavat suoraan koteloon 1.

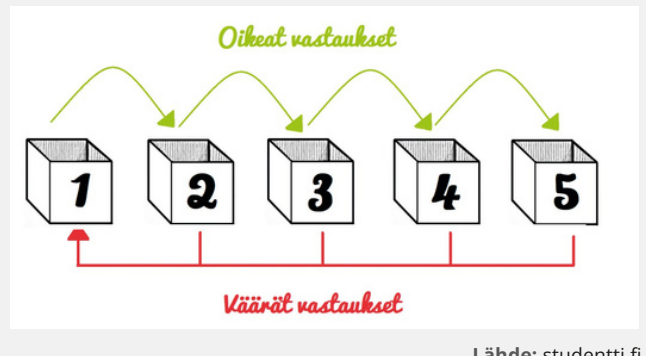

**L ä h d e :** s t u d e n t ti.fi

Pitkän ja lyhyen vokaalin erottaminen on vaikeaa, kuten "tuli" ja "tuuli"

 $\cdot$  Pitkien sanojen ymmärtäminen ja ääntäminen on vaikeaa

 $\cdot$  Aäneen lukeminen on vaikeaa ja vastenmielistä

- $\cdot$  Lukeminen on hidasta
- Rivin seuraaminen ja seuraavan rivin löytäminen on vaikeaa

• Kirjaimet tuntuvat hyppivän paperilla, ne ovat epäselviä tai toisiinsa liimautuneita

- Itse luetun tekstin ymmärtämin e n o n vaikeaa, mutta sama teksti toisen lukemana on täysin ymmärrettäv ä ä
- $\cdot$  Aikataulujen tekeminen ja niistä kiinni pitäminen on haastavaa
- Ajatuksesi harhailee helposti
- Saatat uppoutua johonkin sin u a kiinnostavaan puuhaan niin että unohdat ajan ja paikan

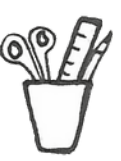

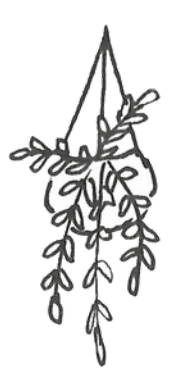

# **KIRJOITTAMINEN OPPIMISTAIDOT**

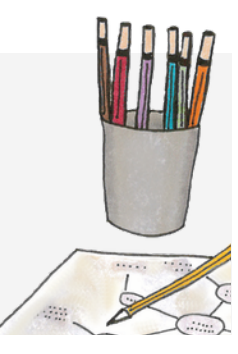

### **Puhe tekstiksi eli sanelu Motivaatio**

Voit kirjoittaa ja tuottaa tekstiä puhumalla. Monet erilaiset ohjelmat ja sovellukset muuttavat puheen tekstiksi.

- Word-sanelu
- Google Docs -sanelu
- Google Keyboardissa sanelu

Useimmista uusimmista kännykkämalleista löytyy näppäimistön yläkulmasta pieni mikrofoni-symboli, jota klikkaamalla aktivoit puheesta tekstiksi -ominaisuuden. Tätä ominaisuutta voit käyttää useissa eri sovelluksissa kuten muistiinpanot, viestin kirjoitus ja WhatsApp.

### **Android-laitteiden saneluapuvälineen käyttöönotto:**

Asetukset > Säätimet > Näppäimistö ja syöttötavat > valitse haluamasi näppäimistö (esim. Google keyboard) > voit sanella esim. sähköposteja tai muistiinpanoja klikkaamalla näppäimistössä olevaa sanelu-kuvaketta (näppäimistön oikeassa reunassa).

**JÄSENTELE** ensin mitä haluat sanoa. Käytä ajatuskarttaa, listaa ajatuksia, piirrä aiheesta kuva tai vaikka sanele ensin sanelimelle ajatuksiasi. Järjestele ajatuksesi loogiseen järjestykseen – voit käyttää apuna värikoodaamista tai symboleja.

- Mind map, Evernote jne.
- Kynätuki auttaa oikean kynäotteen saamiseen ja vähentää käden väsymistä kirjoittaessa
- OpenDyslexia ja Lexend -fontit

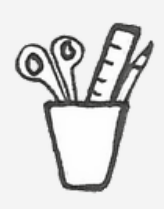

Seuraa omaa toimintaa ja palkitse itseäsi. Voit käyttää esimerkiksi palkitsemistaulua tai seurata omaa edistymistäsi bujolla (bullet journal). Muista asettaa itsellesi helposti saavutettavia pieniä tavoitteita ja palkita itseäsi tavoitteen saavuttamisesta.

#### **Hyödyllisiä sovelluksia**

**Habitica** Pocket Kanban Forrest

### **Muistiinpanot**

Muistiinpanoja voi tehdä monella eri tavalla; perinteiset ranskalaiset viivat, ajatuskartta tai vaikka **Cornell-metodi**. Muistiinpanojen tukena on hyvä käyttää **värikoodausta ja symboleja/kuvia** – näin voit niputtaa ja lajitella tietoa ja korostaa tärkeimpiä asioita. Voit myös tehdä **sähköisiä muistiinpanoja**. Tai käyttää vaikka **sanelinta** muistiinpanojen tekemiseen.

### **Hyödyllisiä sovelluksia**

Evernote Audionote Kännykän sanelinominaisuus Google Keep Mindly-sovellus

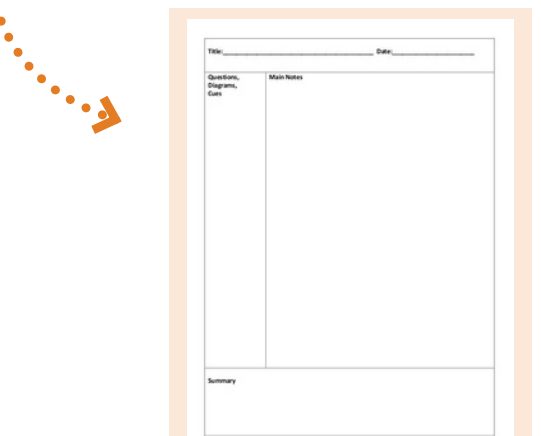

# **AJANHALLINTA LUKEMINEN**

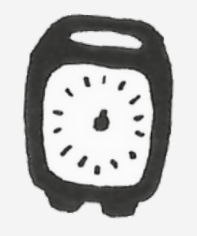

**A Teksti puheeksi JANHALLINNASSA** on tärkeää pilkkoa tehtävät pieniin ja hallittaviin paloihin. Pidä opiskelussa kiinni hyvästä rytmistä ja tauoista tekemisen lomassa – voit kokeilla **pomodoro-tekniikkaa**, jossa työskentely pilkotaan esimerkiksi 20 minuutin pituisiksi pätkiksi, joiden välissä pidetään 5 minuutin tauko.

**Kanban** on esimerkiksi seinälle kiinnitettävä tehtävätaulu. Voit käyttää esimerkiksi post-it lappuja, joille kirjaat eri tehtäviä ja työvaiheita – nämä laput sijoitetaan kanbanissa eri sarakkeisiin kuten "tehtävät", "työn alla", ja "valmis". Kanban on siis nopea ja visuaalinen tapa seurata omaa työmäärää ja ohjata omaa työskentelyä.

Stressinhallintaan ja keskittymistilan saavuttamiseen voivat auttaa esimerkiksi **mindfulness-harjoitukset**, joita löydät esimerkiksi sivustolta oivamieli.fi.

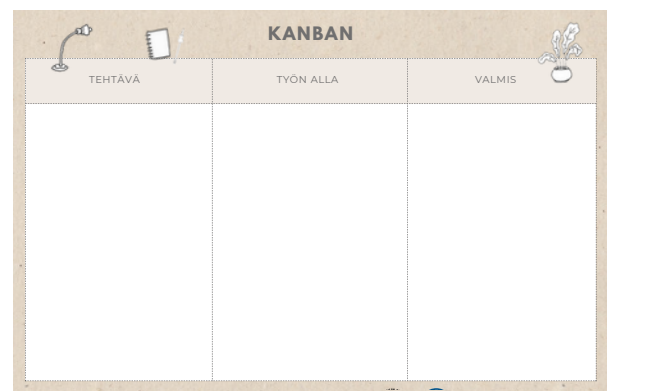

#### **Hyödyllisiä sovelluksia**

Pocket Kanban Forrest/Plantie Focus Keeper Elevate TimeTimer Visual Timer

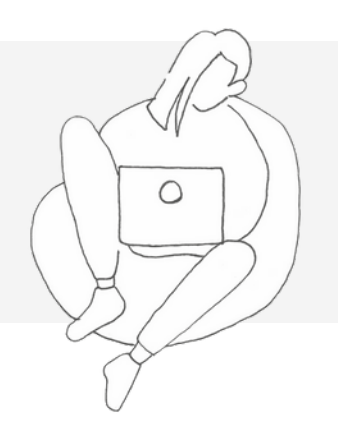

Monet ohjelmat ja sovellukset mahdollistavat tekstin muuttamisen puheeksi – tällöin voit kuunnella kirjoitetun tekstin. Voit tuoda tekstin ohjelmaan tai sovellukseen joko kopioimalla ja liittämällä tekstin tai voit ottaa kuvan tekstistä. Ohjelma muuttaa tämän tekstin puheeksi.

Tekstistä puheeksi -apuvälinettä voi hyödyntää monin eri tavoin. Voit esimerkiksi kuunnella matematiikan sanalliset tehtävät tai jos juutut lukiessa vaikeaan lauseeseen, voit kuunnella sen, tai voit kuunnella itse tuottamaasi tekstiä ja tarkistaa näin tekstisi sujuvuuden.

### **Ohjelmia, jotka muuttavat tekstin puheeksi:**

#### **Voice Dream**

**Word:** Avaa tarkista välilehti > Valitse haluamasi teksti > Klikkaa "Lue ääneen" **Word Online:** Näytä > syventävä lukuohjelma > vihreä play-nappi sivun alalaidassa **Google kääntäjä -sovellus:** Valitse lähtökieleksi suomi, jos tekstisi on suomeksi > Klikkaa kamera > klikkaa etsi teksti ja ota kuva > valitse kaikki > klikkaa ">" > paina suomenkielisen tekstin yläpuolelta pientä kaiuttimen symbolia **Speak it:** Chrome-selaimen laajennus, joka lukee valittuja tekstejä ääneen selaimessa

### **Äänikirjat**

Äänikirjat on ääneen luettu kirja eli voit kuunnella esimerkiksi oppikirjasi. Myös jotkut e-kirjat antavat mahdollisuuden tekstin kuunteluun.

**Celia.fi** on valtion äänikirjasto, josta löydät suuren määrän kaunokirjallisuutta, oppikirjoja ja tieteellistä kirjallisuutta.

**Office365** – syventävä lukuohjelma: Voit vaihtaa esim. taustavärin ("lukukalvo"). Kirjainten välien suurentaminen. Sanaluokkien valinta, esim. kaikki verbit punaisella ja substantiivit vihreällä. Tekstin automaattinen tavutus. Kuvasanasto muuttaa osan sanoista myös kuviksi.

#### **Muita lukemisen apuvälineitä**

- värikalvot **•**
- iOS värisuodatin vähän niin kuin värikalvo näytöllä **•**
- väriviivaimet **•**
- selkokirjat **•**

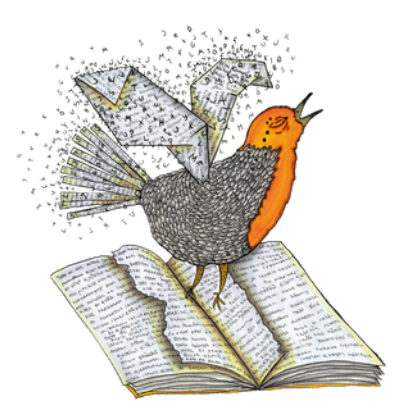

# **KESKITTYMINEN**

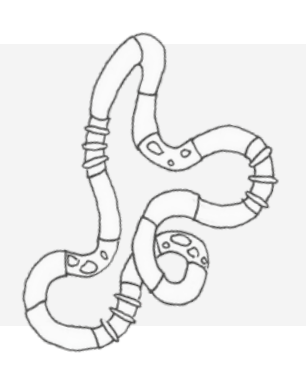

**JOS AIVOMME** eivät saa tarpeeksi virikkeitä esimerkiksi lukiessa tai opetusta kuunneltaessa, ne alkavat hakea stimulointia muualta. Tällöin saatamme esimerkiksi sortua näpräämään puhelinta tai lakkaamme kokonaan työskentelemästä.

Jos kuitenkin löydämme käsillemme/jaloillemme ja mielellemme sopivasti stimuloivia ärsykkeitä, voimme jatkaa keskittymistä opittavaan.

#### **Apuvälineitä keskittymiseen:**

- jumppapallo
- stressipallot ja muut puristelulelut
- aktiiviketjut
- korvatulpat
- vastamelukuulokkeet
- painotuotteet

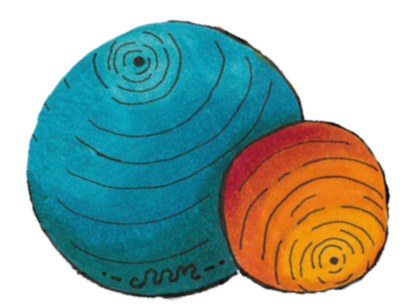